# Work Order/Phase Explanation - Grounds

# Work Order Concepts

- Work Order (WO) is the primary screen for tracking work in AiM.
- Every WO must have at least one Phase.
- Each Phase may only be assigned to one Shop.
- All charges are posted to a Phase.
- Multiple WOs can be grouped in a Project.
- WO numbers follow this format yymmdd-######.
- Each WO can only have one Type and Category. Type and Category dictate the work flow in AiM.
- Each WO can only have one building assigned.

# Work Order Screen Section Explanations

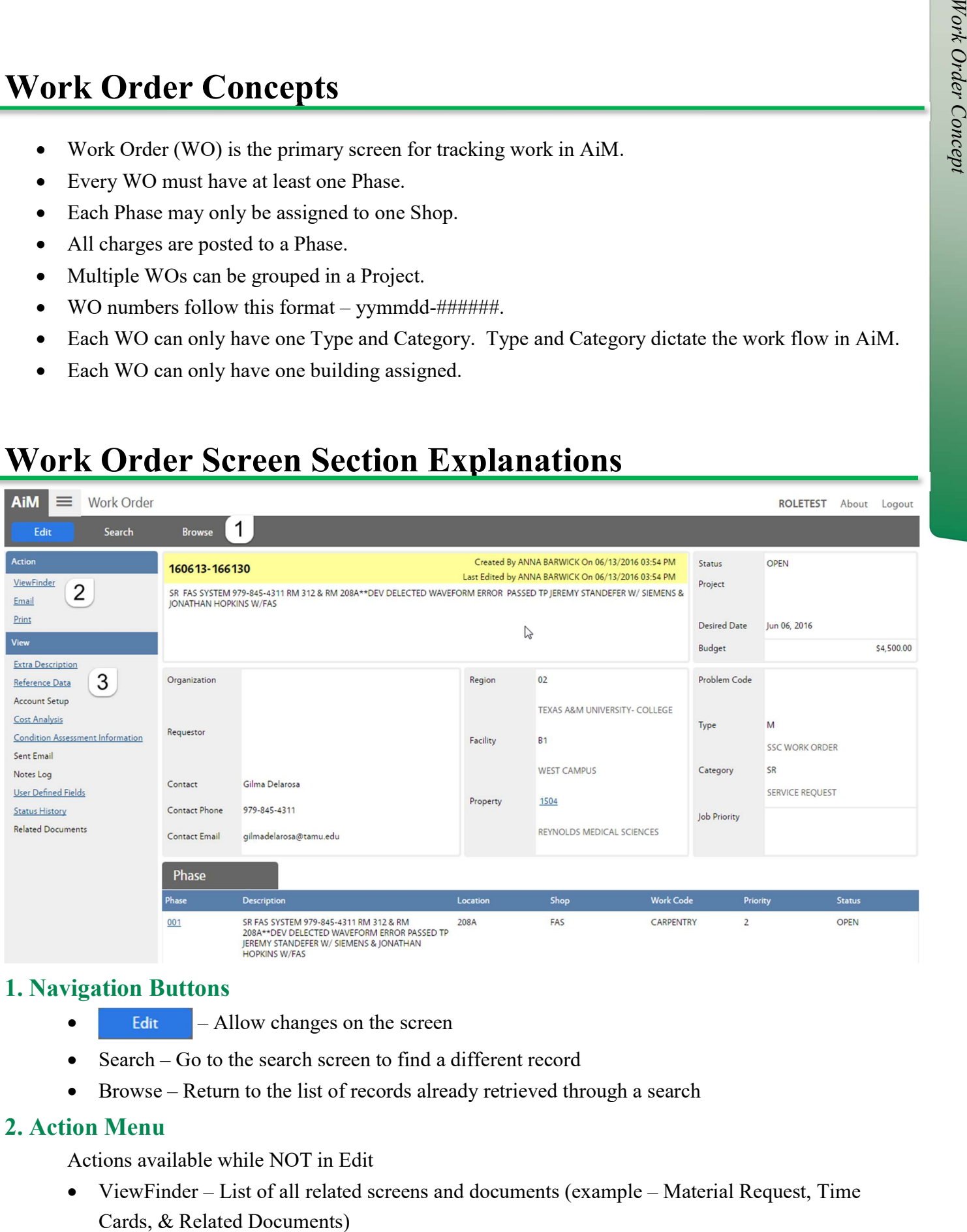

#### 1. Navigation Buttons

- Edit Allow changes on the screen
- Search Go to the search screen to find a different record
- Browse Return to the list of records already retrieved through a search

#### 2. Action Menu

Actions available while NOT in Edit

ViewFinder – List of all related screens and documents (example – Material Request, Time

- - Email Send an email to someone with the link to the record. Link only accessible if they have an AiM login.
	- Print Print built in reports for this record.

# 3. View Menu

Access to additional screens for this record. Items in blue and underlined already have data entered.

- Extra Description All data received from the AggieWorks website. If Description field goes over 255 characters the excess will appear here.
- Reference Data
	- ◆ Responsible Shop
	- Customer Request number
	- $\blacklozenge$  Reference number A number provided by the customer to help them identify the work.
- Account Setup Can be used to attach the account. We attach accounts at the Phase level.
- Cost Analysis Charge summary for the entire WO
	- $\bullet$  Estimate Can enter amounts estimated to be spent.
	- $\triangleleft$  Actual Accumulation of charges posted.
	- $\bullet$  Encumbered Cost for items that have been ordered, but not posted yet.
	- $\blacklozenge$  Billed Amount run through the bill generator to invoice customer.
- Sent Email link to emails tied to the Work Order
- Notes Log Notes about the work completed. Notes at Work Order level are not accessible by the customer. **Example 12**<br> **Example 12**<br> **Example 12**<br> **Example 12**<br> **Example 12**<br> **Example 12**<br> **Example 12**<br> **Example 12**<br> **Example 12**<br> **Example 12**<br> **Example 125**<br> **Example 1255 characters the excess will appear here.**<br> **Coccument** 
	- User Defined Fields
		- ◆ Customer Request #
		- $\bullet$  Invoice #
	- Status History List of saved WO statuses with who made the change and when.
	-

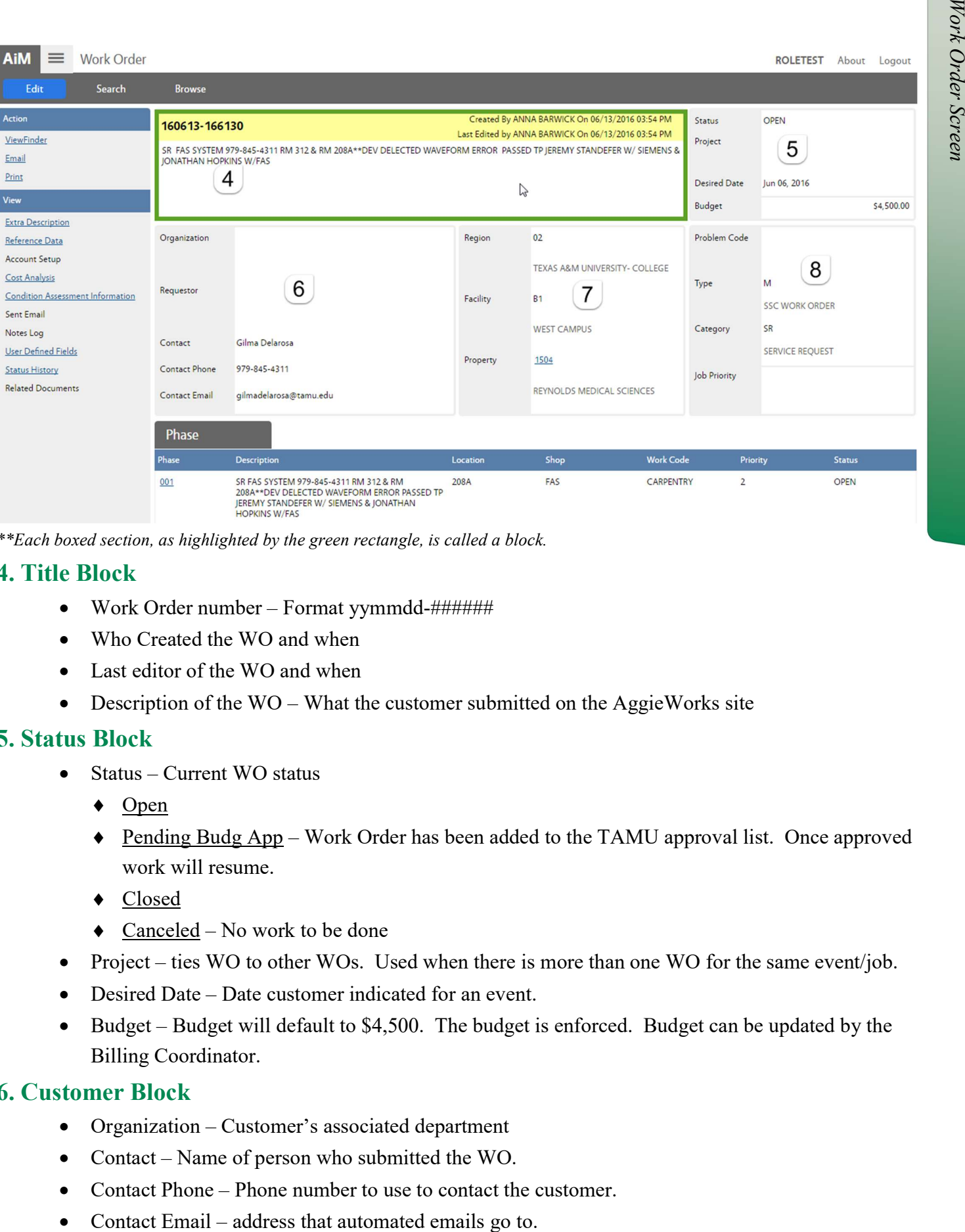

\*\*Each boxed section, as highlighted by the green rectangle, is called a block.

#### 4. Title Block

- Work Order number Format yymmdd-#######
- Who Created the WO and when
- Last editor of the WO and when
- Description of the WO What the customer submitted on the AggieWorks site

#### 5. Status Block

- $\bullet$  Status Current WO status
	- $\triangle$  Open
	- Pending Budg App Work Order has been added to the TAMU approval list. Once approved work will resume.
	- ◆ Closed
	- $\triangleleft$  Canceled No work to be done
- Project ties WO to other WOs. Used when there is more than one WO for the same event/job.
- Desired Date Date customer indicated for an event.
- Budget Budget will default to \$4,500. The budget is enforced. Budget can be updated by the Billing Coordinator.

#### 6. Customer Block

- Organization Customer's associated department
- Contact Name of person who submitted the WO.
- Contact Phone Phone number to use to contact the customer.
- 

### 7. Property Block

- Region 2 digit member number for the agency with majority building usage according to TAMU Facility Coordination
- Facility TAMU Facility Coordination 2 digit code for the area of campus building is located
- Property Official building number assigned by TAMU Facility Coordination.

#### 8. Classification Block

Once Type and Category are saved, they cannot be changed.

- Type Grounds
- Category Drives the work flow on the WO. Filters statuses and work codes.
	- $\bullet$  Corrective work initiated by SSC
	- $\bullet$  Event
	- Routine work covered under contract (weekly mowing, flowerbeds, etc.)
	- $\triangleleft$  SR Service Request Submitted by customer
- Billable Status Indicates if the WO is billable or not.

# Phase Screen Section Explanations

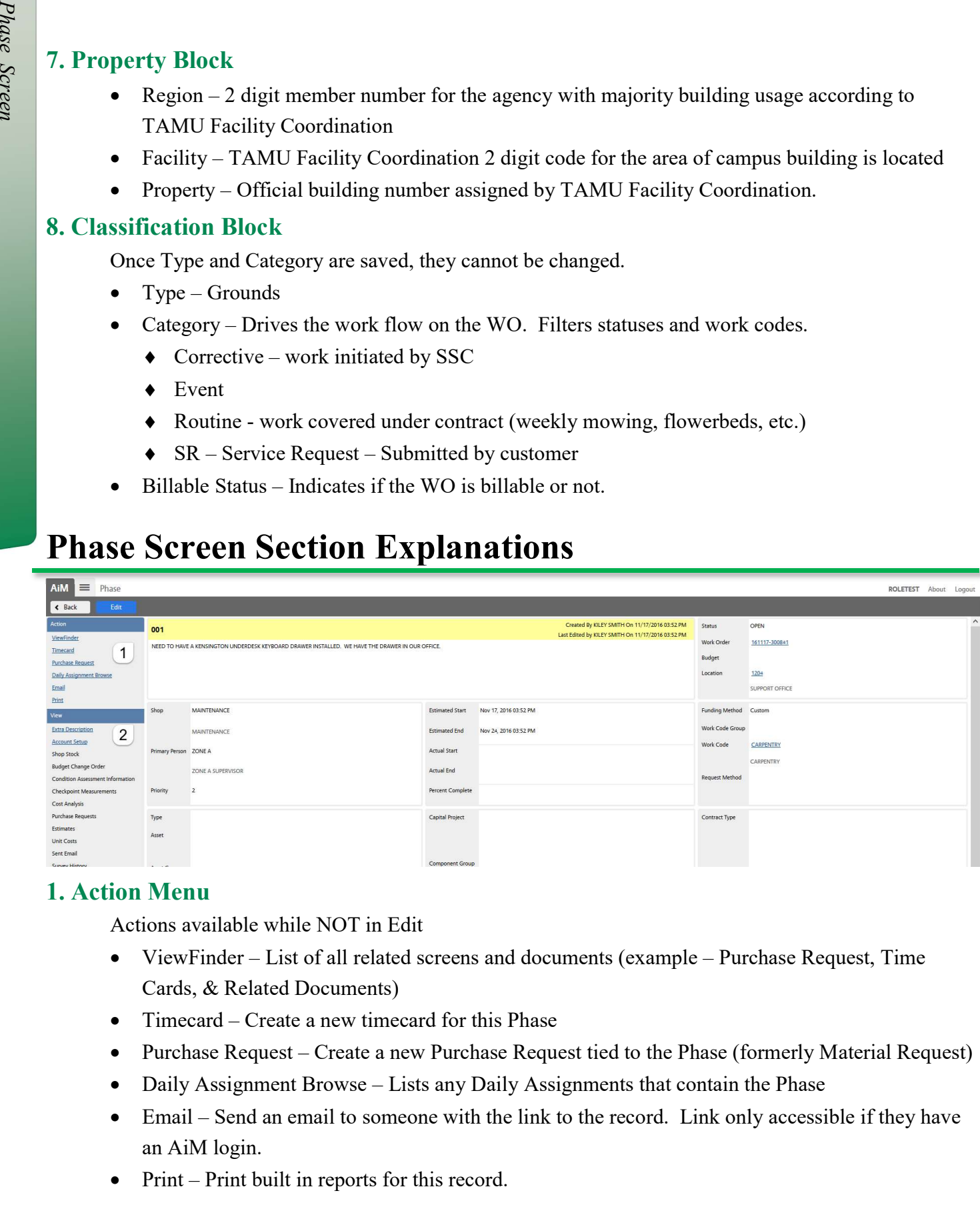

#### 1. Action Menu

Actions available while NOT in Edit

- ViewFinder List of all related screens and documents (example Purchase Request, Time Cards, & Related Documents)
- Timecard Create a new timecard for this Phase
- Purchase Request Create a new Purchase Request tied to the Phase (formerly Material Request)
- Daily Assignment Browse Lists any Daily Assignments that contain the Phase
- Email Send an email to someone with the link to the record. Link only accessible if they have an AiM login.
- Print Print built in reports for this record.

#### 2. View Menu

Access to additional screens for this record. Items in blue and underlined already have data entered.

- Extra Description All data received from the AggieWorks website. If Description field goes over 255 characters the excess will appear here.
- Account Setup List the account(s) paying for the work.
- Shop Stock Material used on the WO that was not released by the Warehouse.
- Cost Analysis Charge summary for this Phase
	- $\bullet$  Estimate Can enter amounts estimated to be spent.
	- $\triangleleft$  Actual Accumulation of charges posted.
	- Encumbered Cost for items that have been ordered, but not posted yet.
	- $\blacklozenge$  Billed Amount run through the bill generator to invoice customer.
- Purchase Requests Link to Purchase Requests that have been submitted for this Phase
- Sent Email link to emails tied to the Phase
- Notes Log Notes about the work completed. Notes at Phase level are accessible by the customer. Technician notes from Fire O&M will appear here.
- Status History List of saved Phase statuses with who made the change and when.
- Related Documents Documents attached at the Phase level.

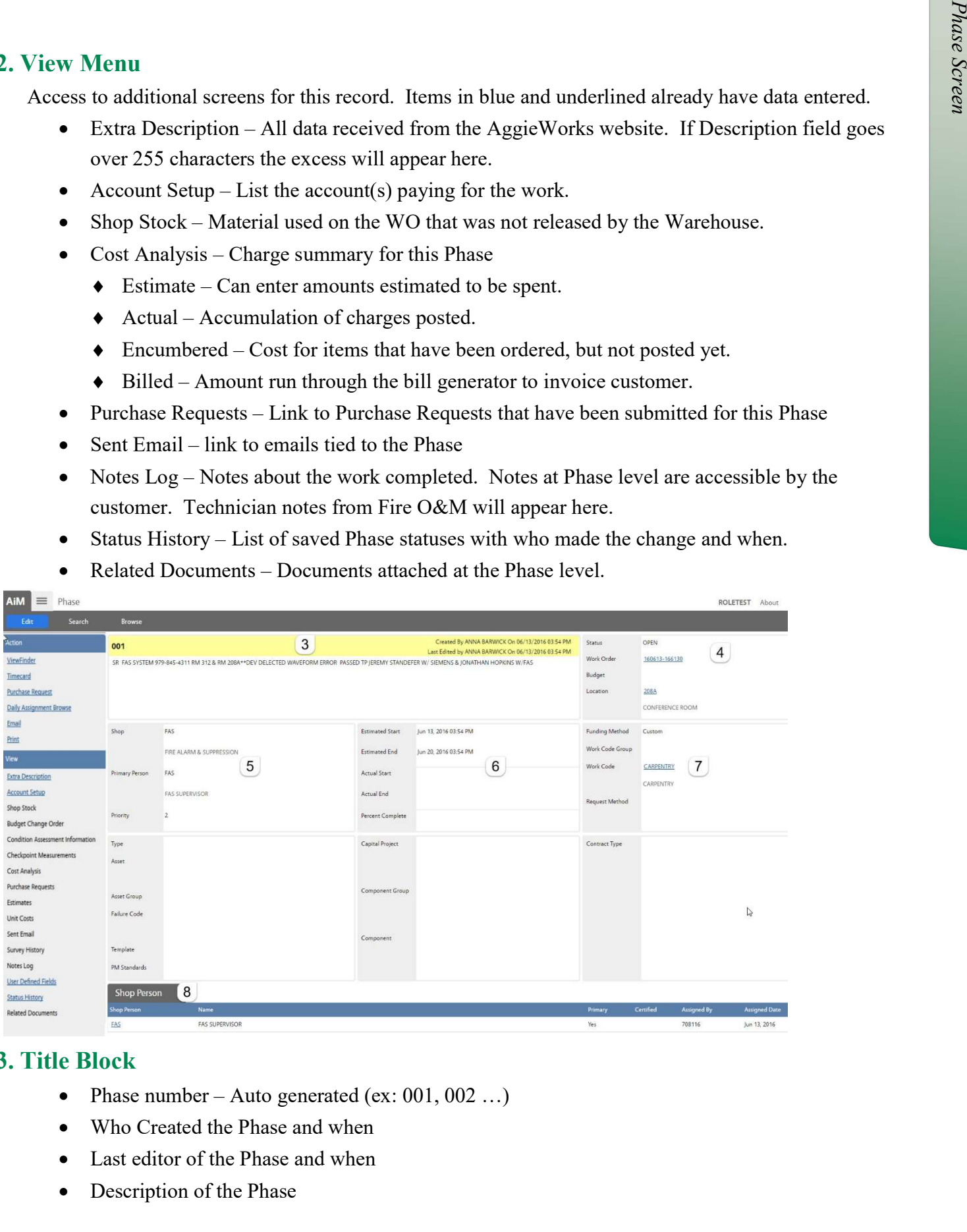

## 3. Title Block

- Phase number Auto generated (ex:  $001, 002$  ...)
- Who Created the Phase and when
- Last editor of the Phase and when
- Description of the Phase

#### 4. Status Block

- Status Current Phase status
- Work Order Link to the WO screen
- $\bullet$  Budget Phase budget is not enforced and remains at \$0
- Location The location/space/room in the building where the issue is happening.

## 5. Shop Block

- The responsible Shop for the Phase
- Primary Person Technician listed as "Primary"
- Priority Timeframe to complete the work.
	- $\bullet$  1 Complete in 0 to 1 day
	- $\bullet$  2 Complete in 2 to 5 days
	- $\bullet$  3 Complete in 6 to 10 days
	- $\triangleleft$  4 Scheduled work or event

# 6. Estimated Dates Block

• The dates default based on the priority of the phase. List of employees assigned to the North Code Group – Group and Control Control Control Control Control Control Control Control Control Control Control Control Control Control Control Control Control Control Control Contro

# 7. Classification Block

- Funding Method –multiple options; Maintenance uses the following
	- Custom Account entered on the phase. Could be customer supplied or Facilities supplied
	- $\bullet$  Shop SSC is paying for the work and the account is pulled from the Shop setup screen
- Work Code Group Grouping of Work Codes
- Work Code Type of work needed for this request
- Request Method Not used at this time.

## 8. Shop Person Block